# **PROMEMORIA PER STUDENTI INCOMING MEMORANDUM FOR INCOMING STUDENTS**

# vedere anche / see also **[Fact Sheet](https://www.univr.it/it/i-nostri-servizi/incoming-students-and-staff/exchange-students#doc_707)**

# [Consigli di sopravvivenza](https://youtu.be/uiedisNc4Ts?si=taySDQAAqn-bD_2d) **clicca qui** / [Survival Tips](https://youtu.be/-uQQ3lVXR08?si=5ZPAxbOFeXCc7nHG) **click here**

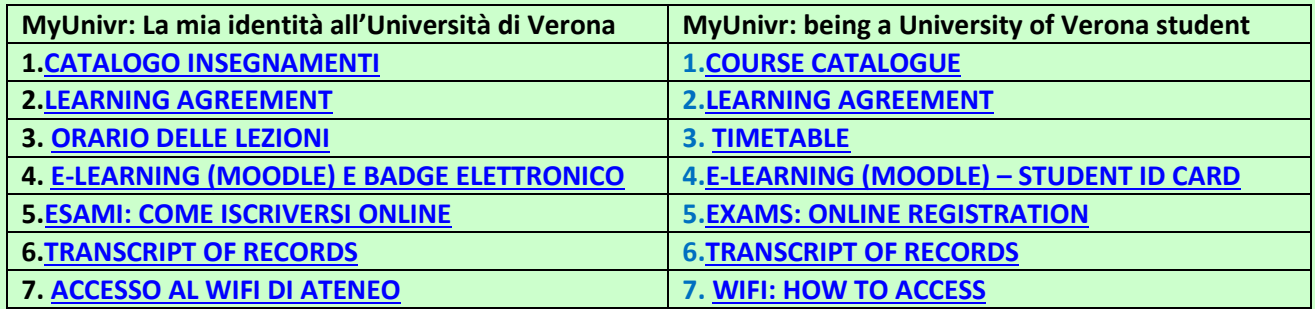

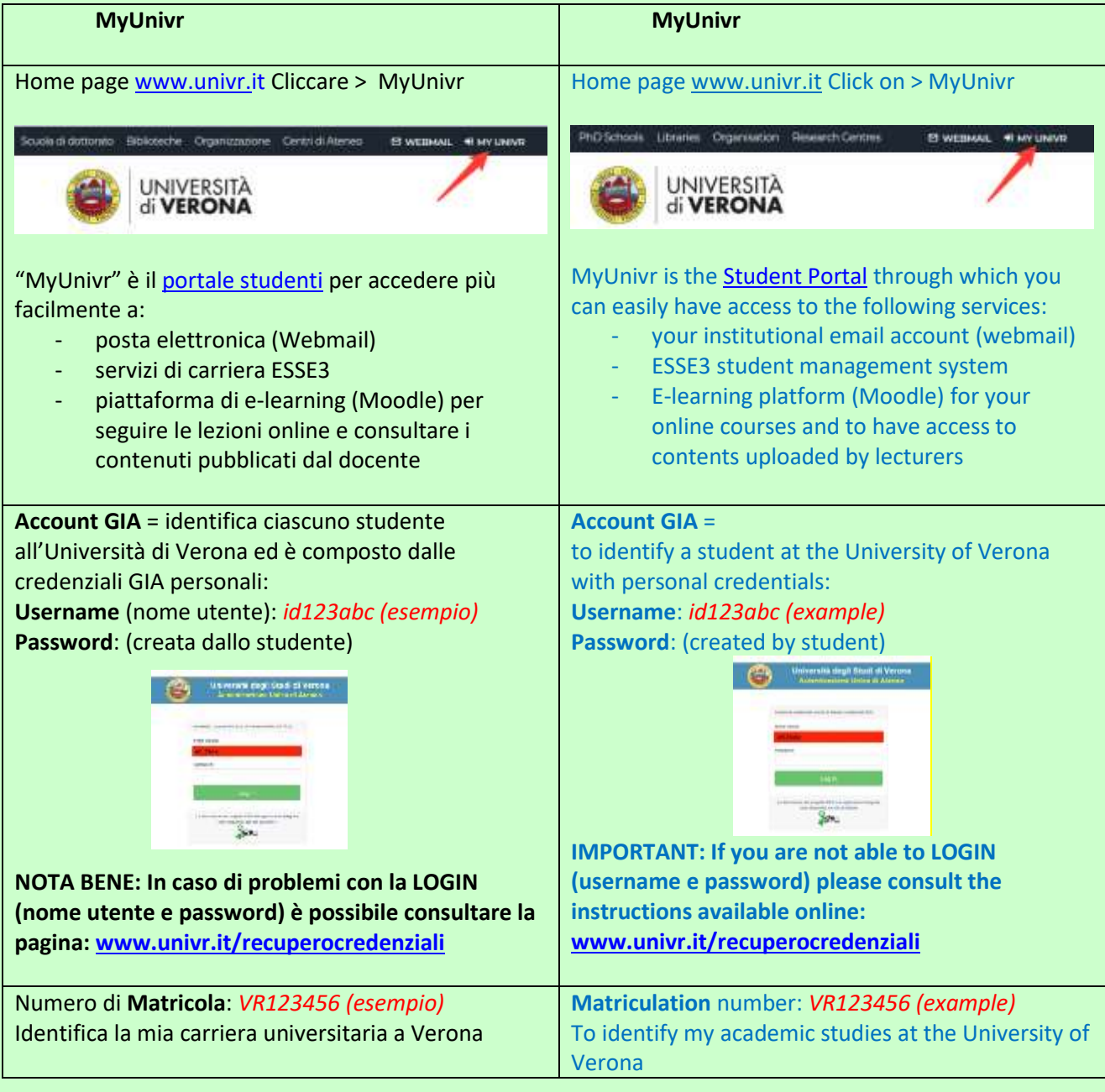

<span id="page-1-0"></span>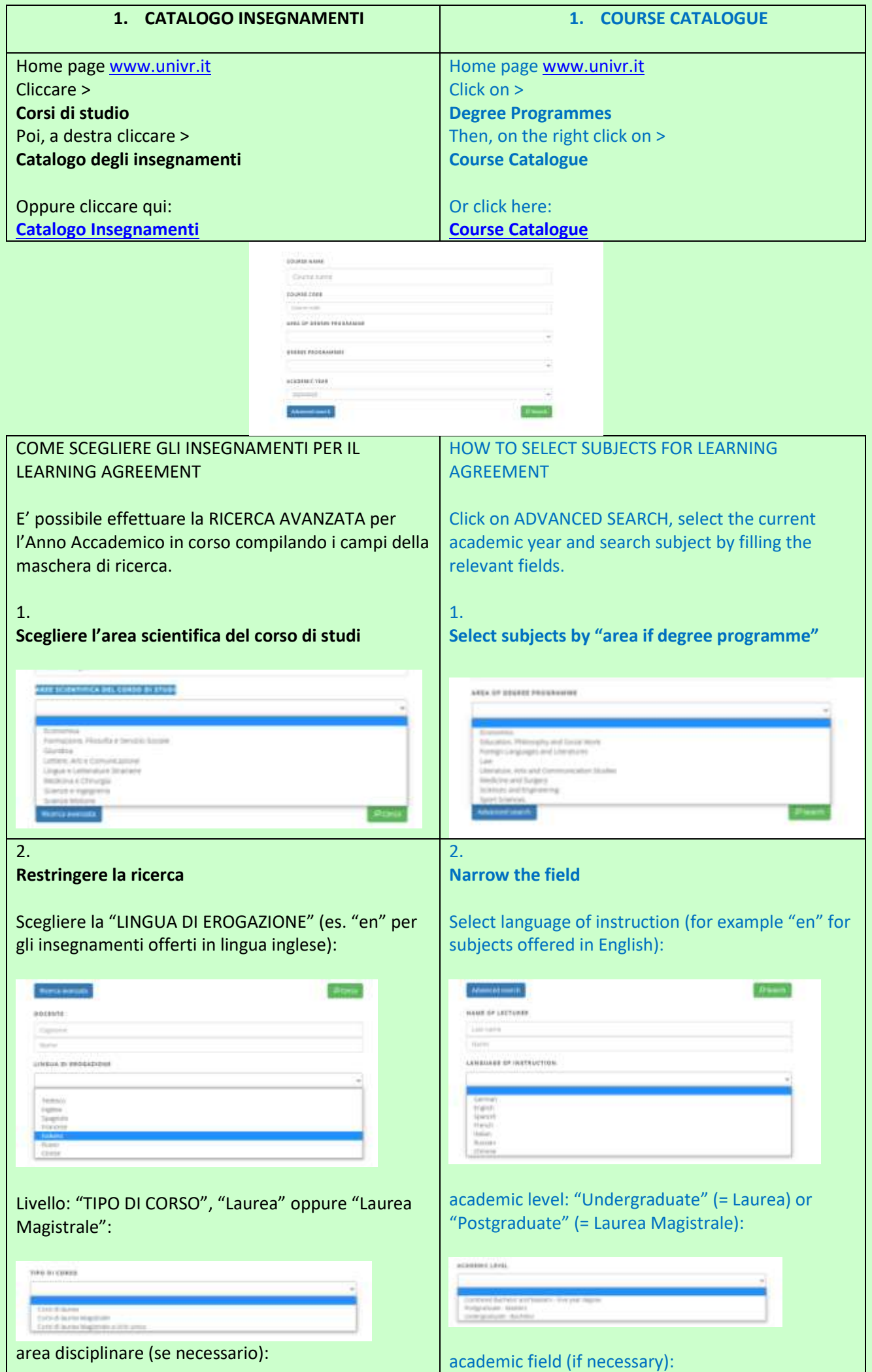

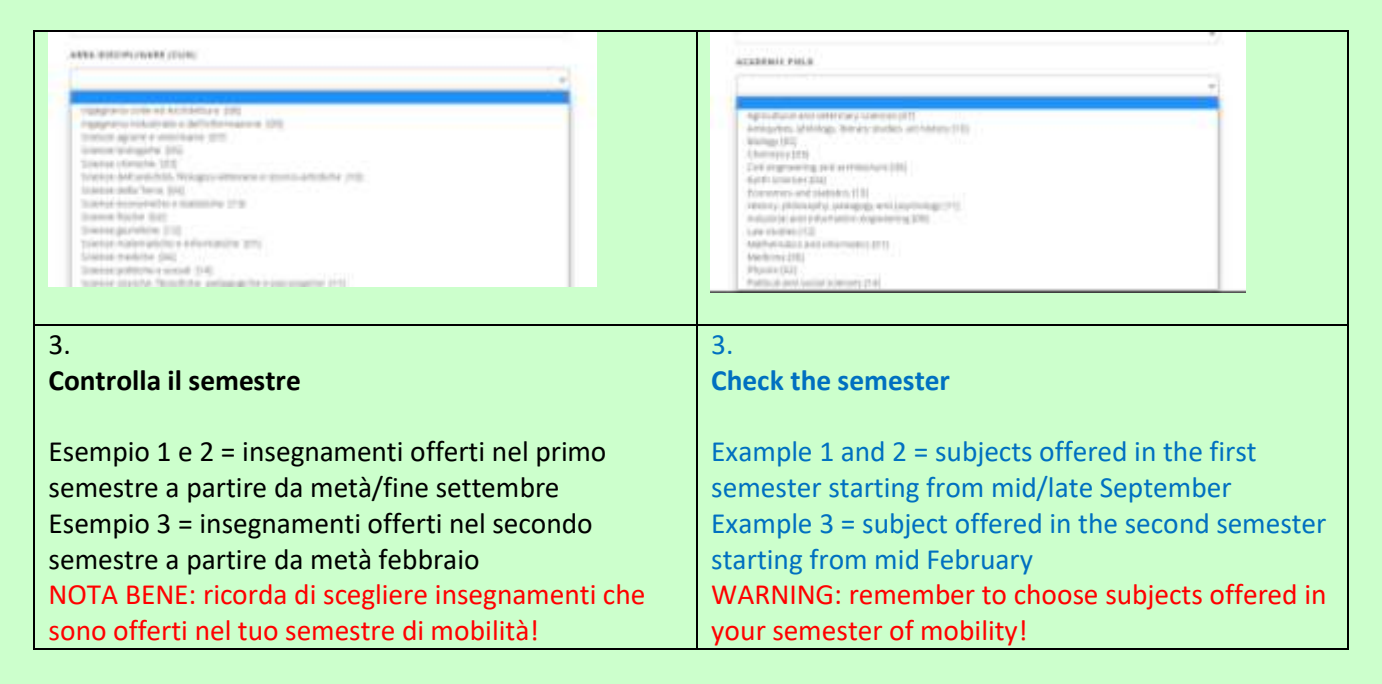

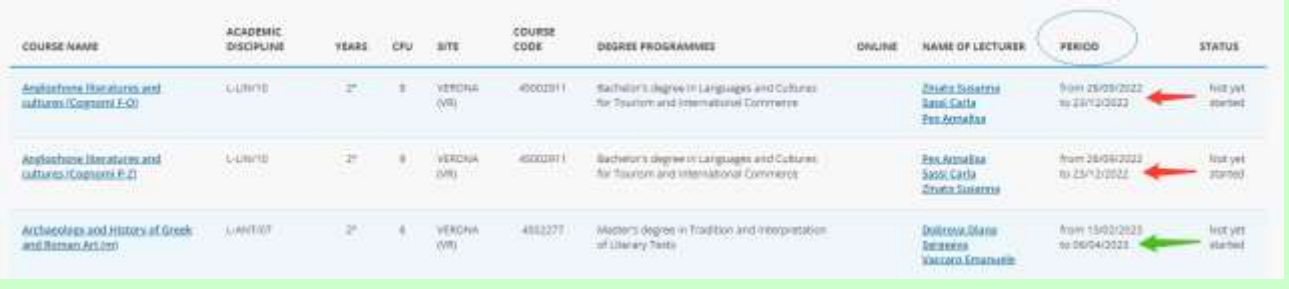

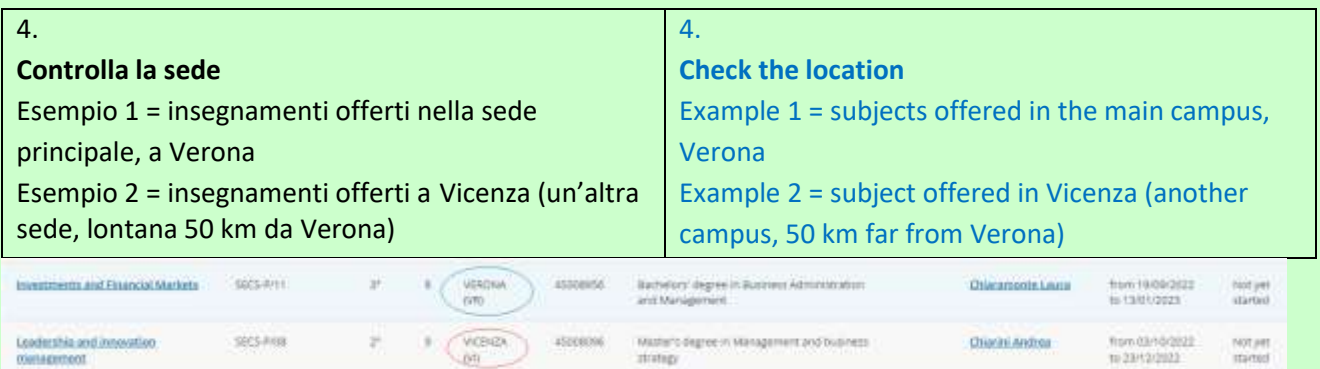

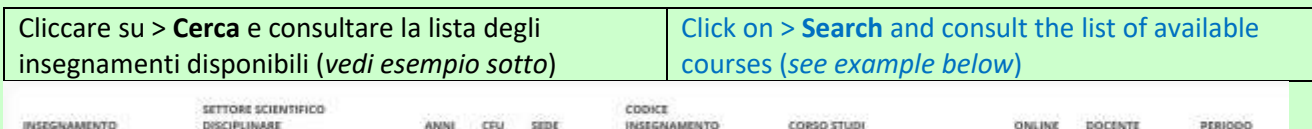

Now days cancer

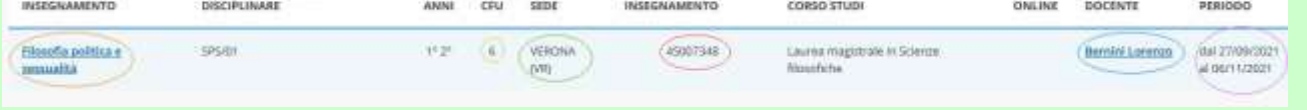

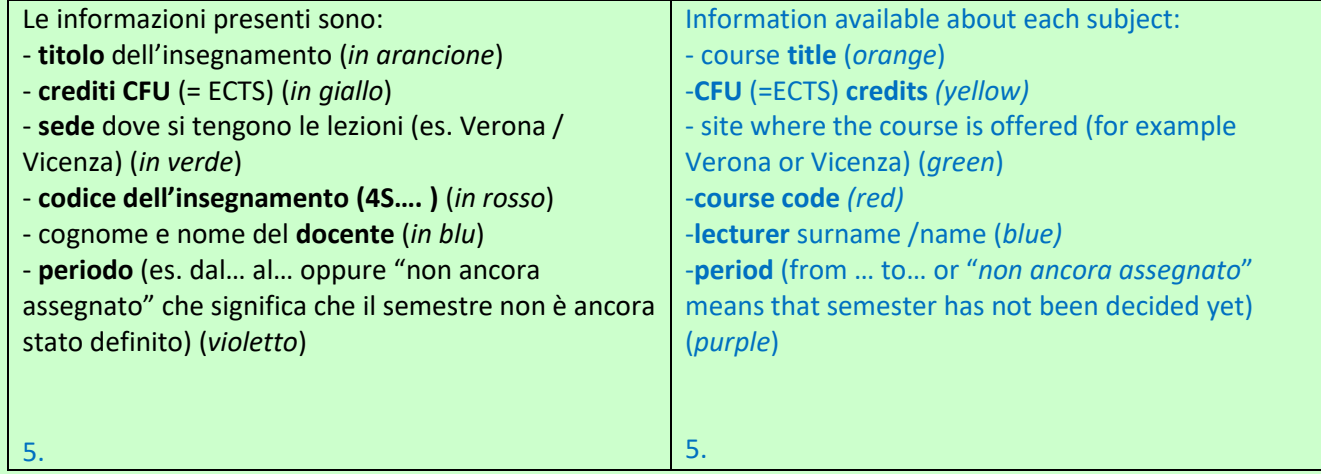

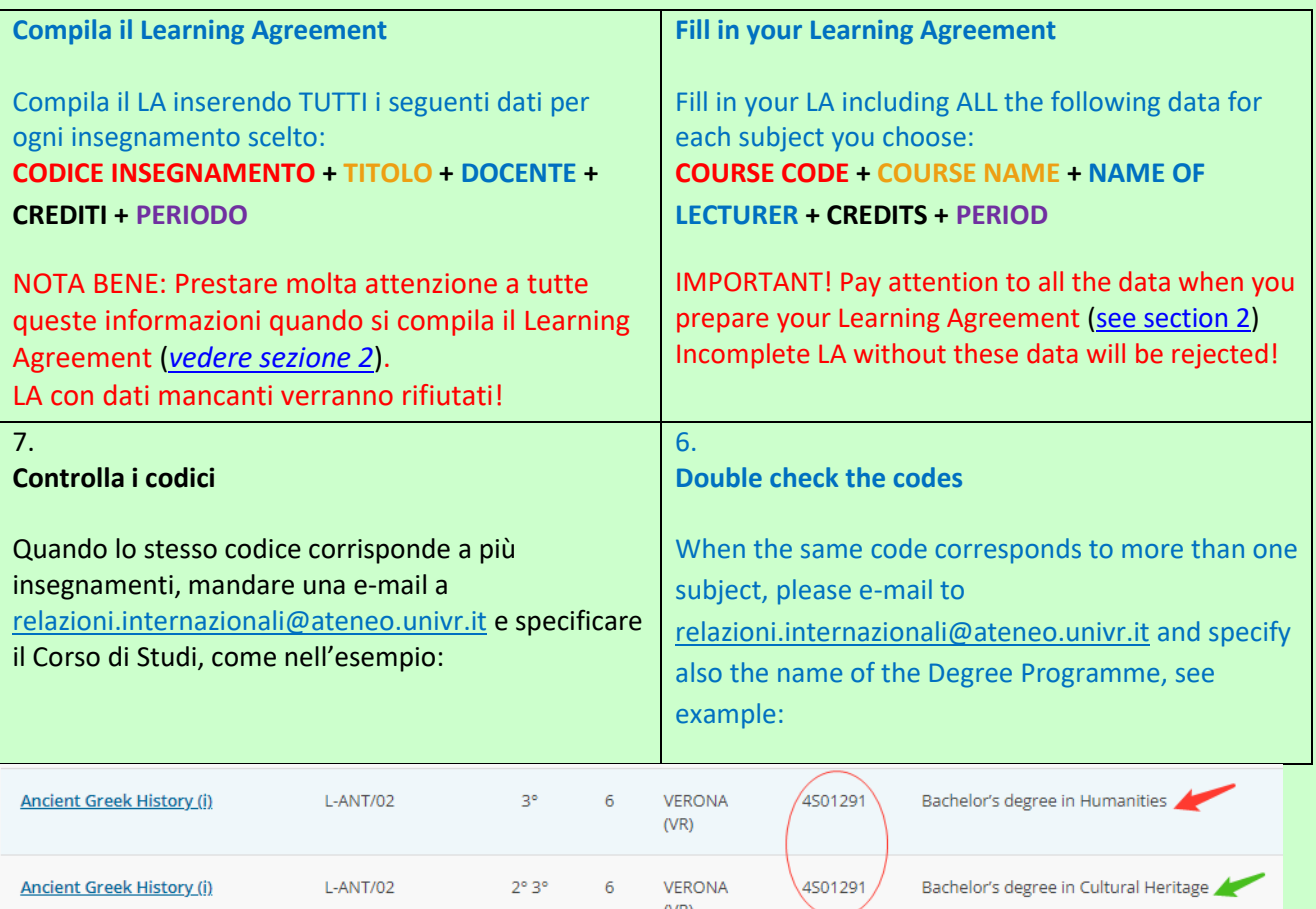

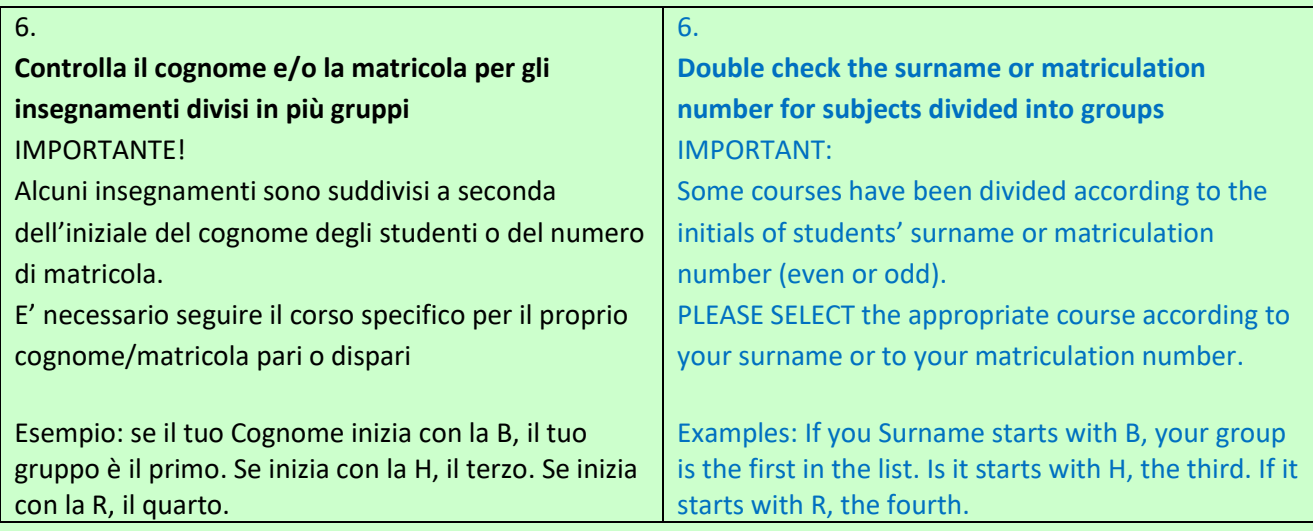

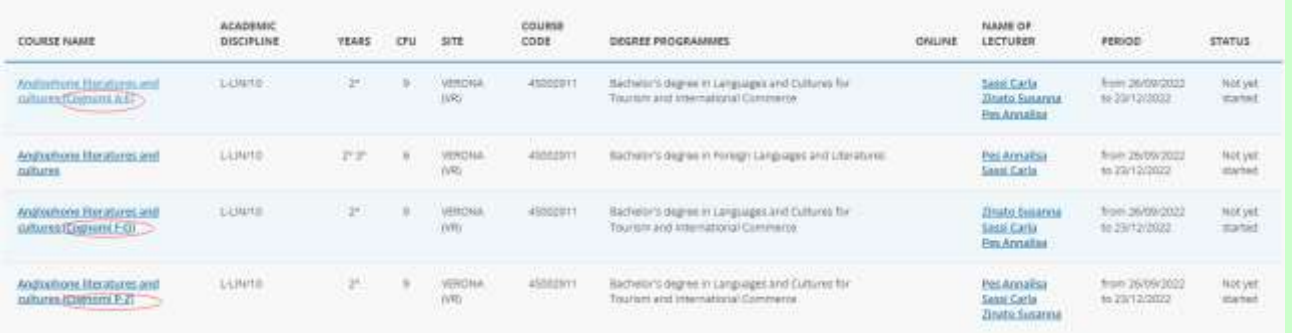

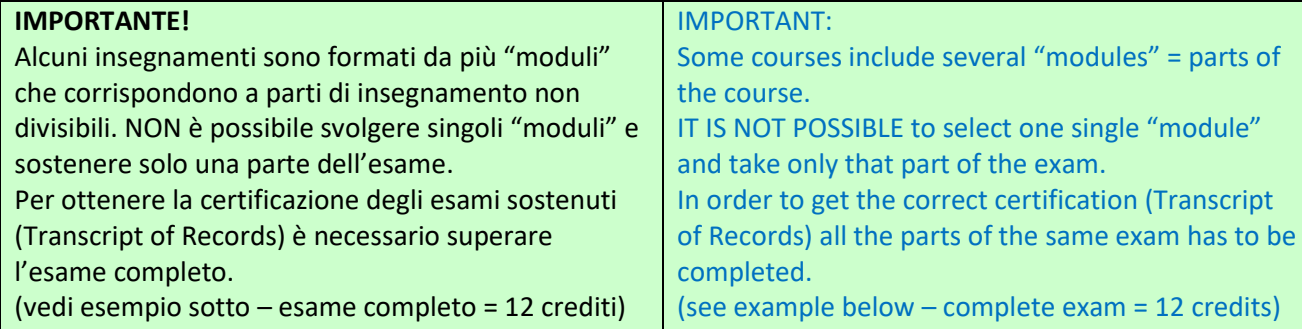

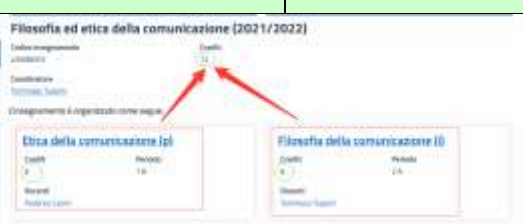

<span id="page-4-0"></span>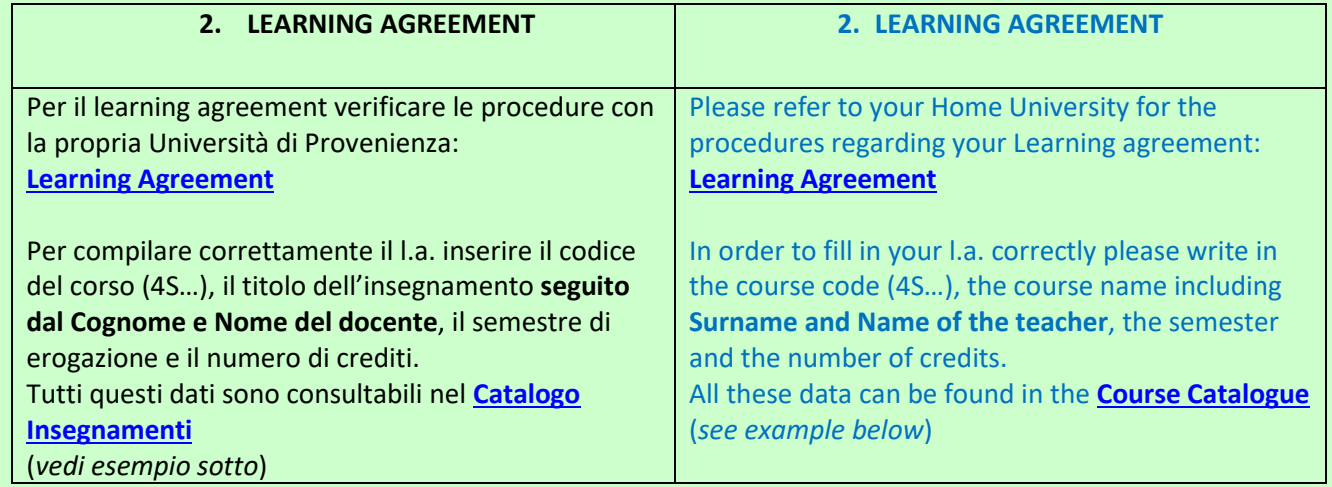

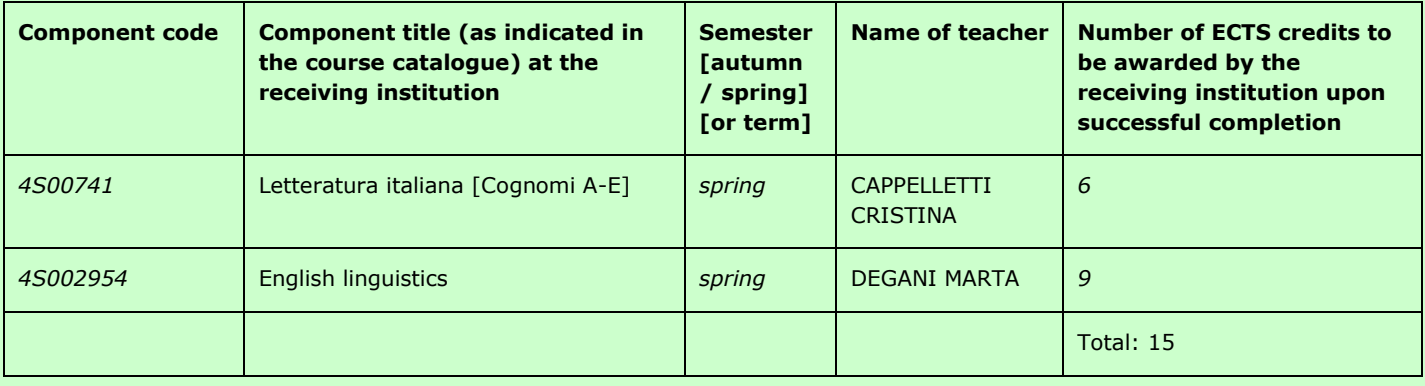

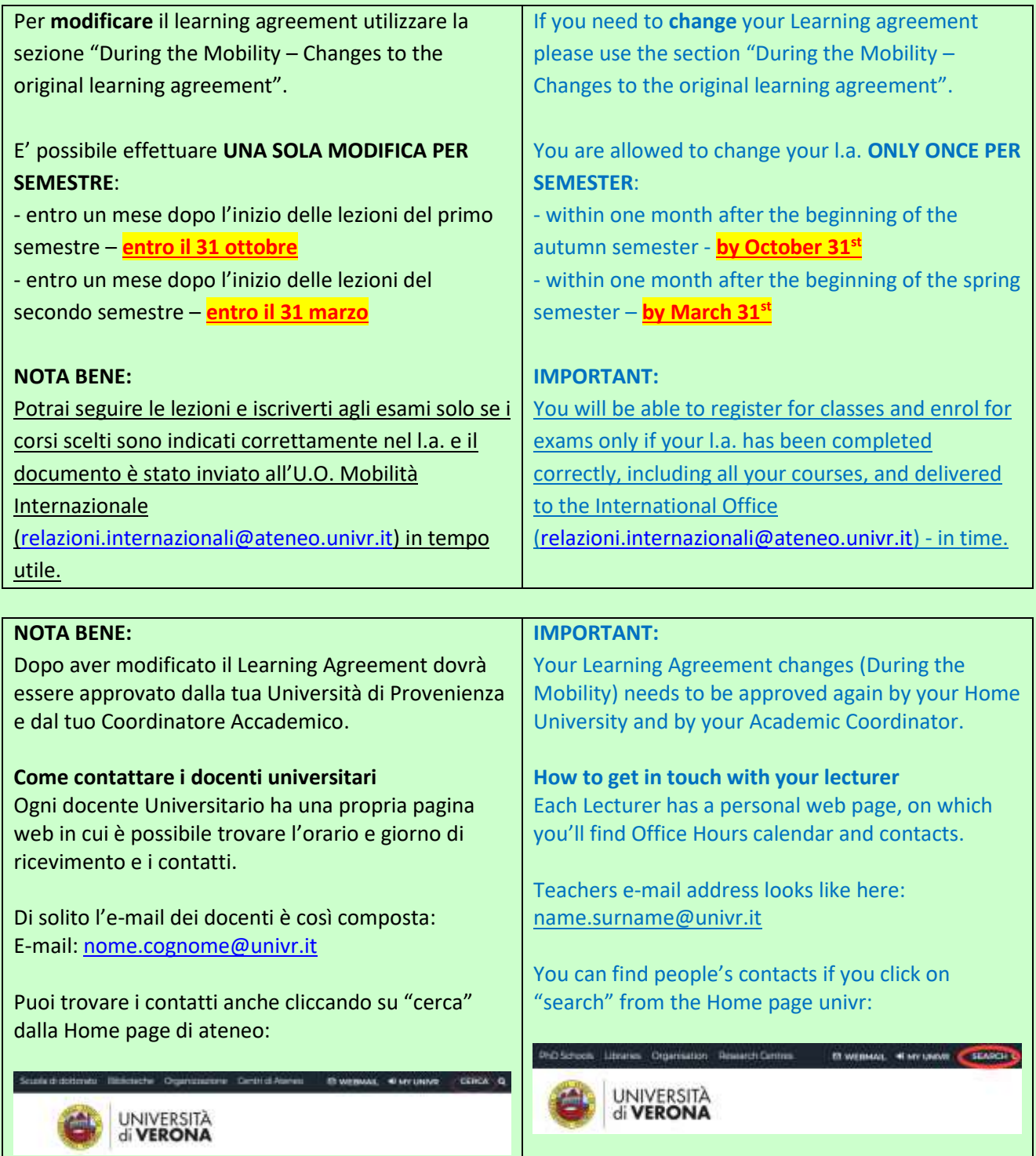

<span id="page-6-0"></span>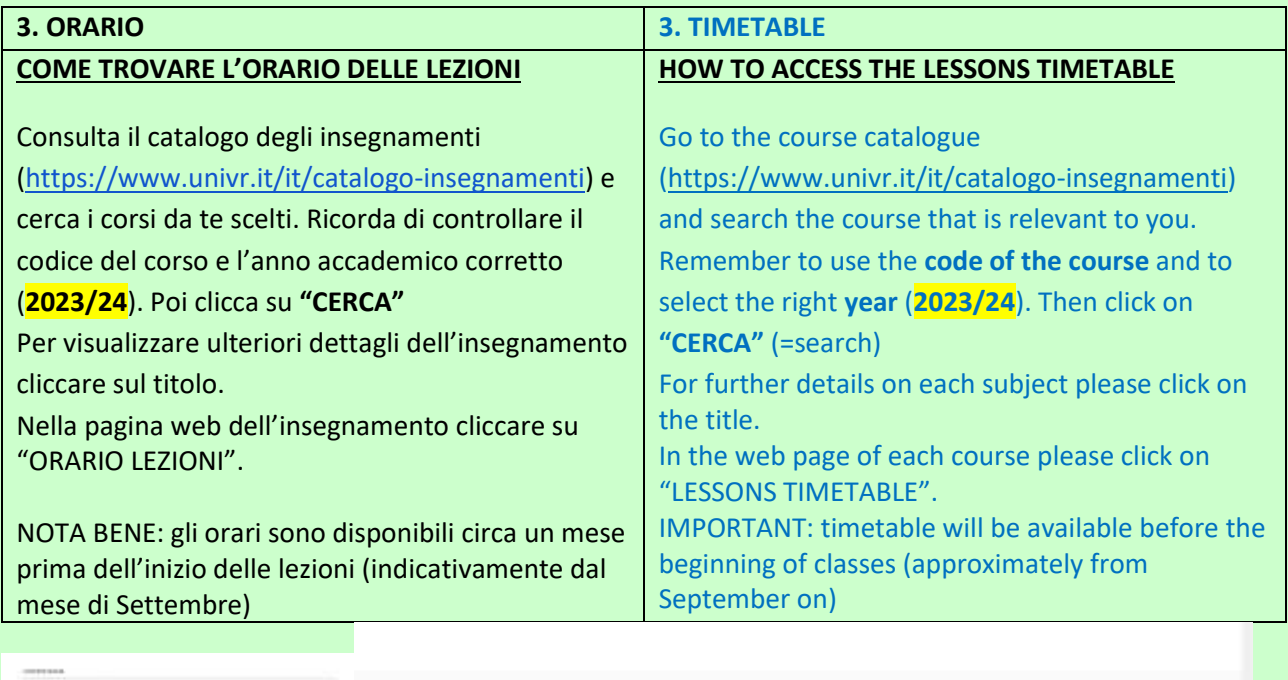

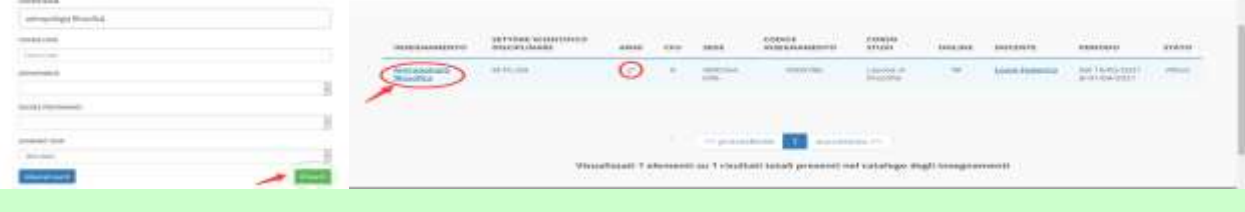

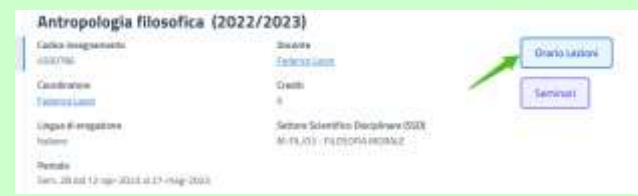

Clicca su "MOSTRA I PARAMETRI DI RICERCA" Scegli il corretto ANNO ACCADEMICO e la SETTIMANA. Poi clicca su MOSTRA ORARIO. (*vedi esempi sotto*)

click on "MOSTRA I PARAMETRI DI RICERCA" (= show the research's parameters) remember to select the right ANNO ACCADEMICO (=academic year) and SETTIMANA (=week). Then click on MOSTRA ORARIO (=show timetable). (see examples below).

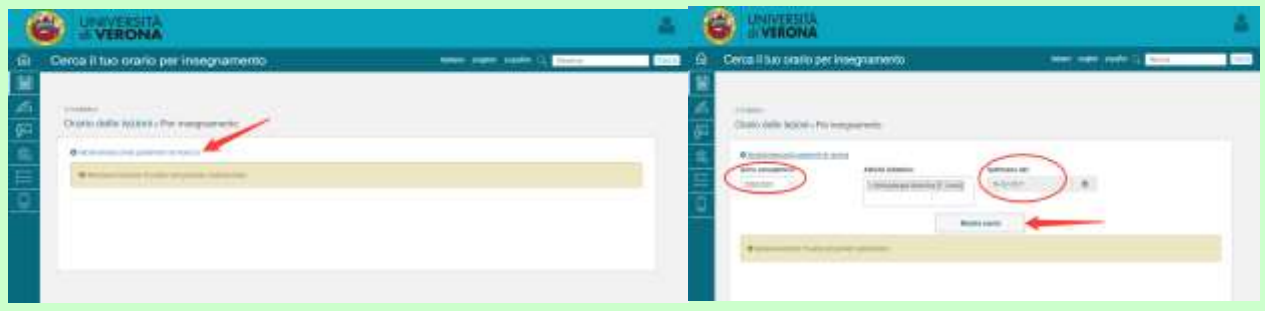

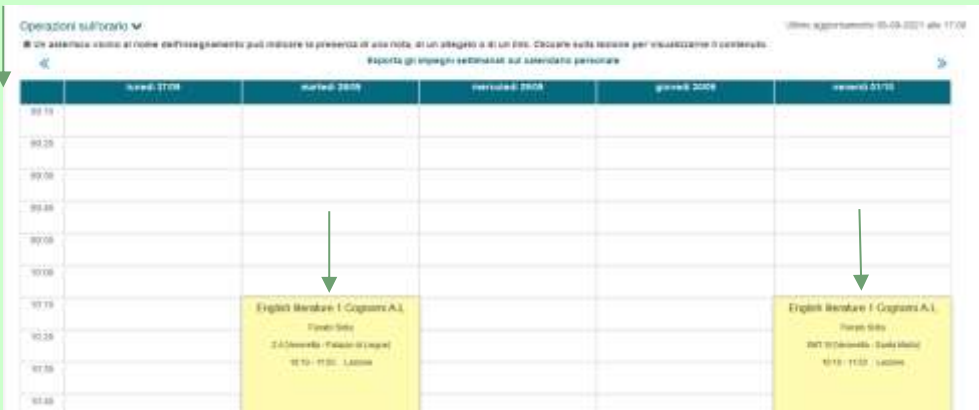

<span id="page-8-0"></span>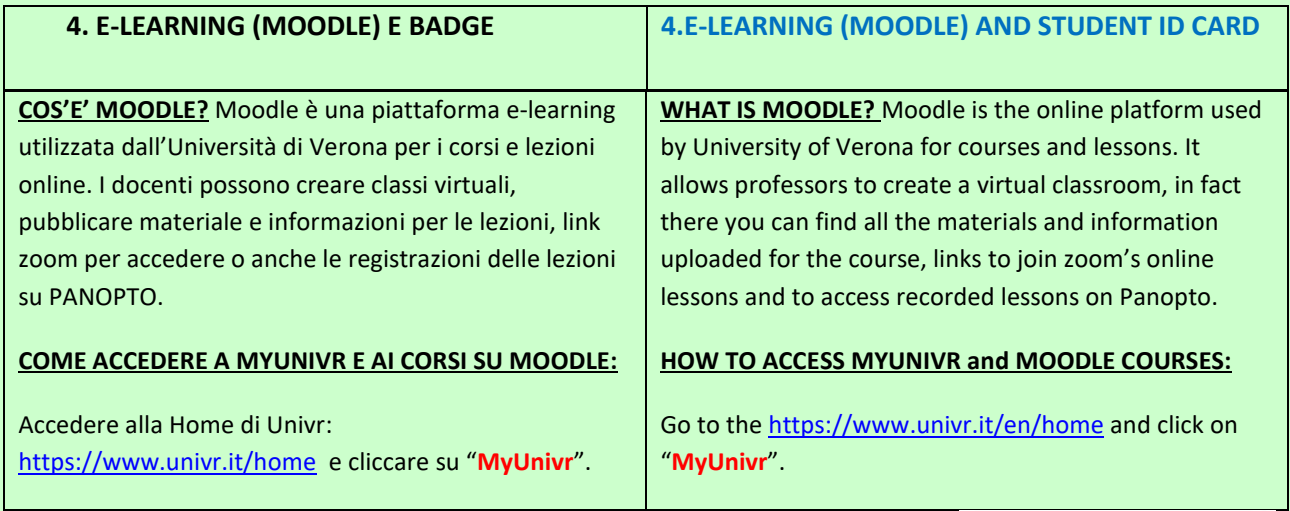

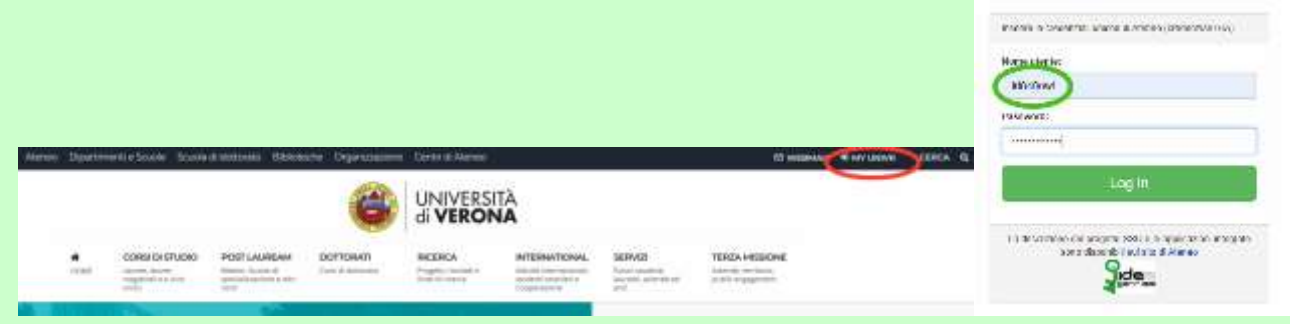

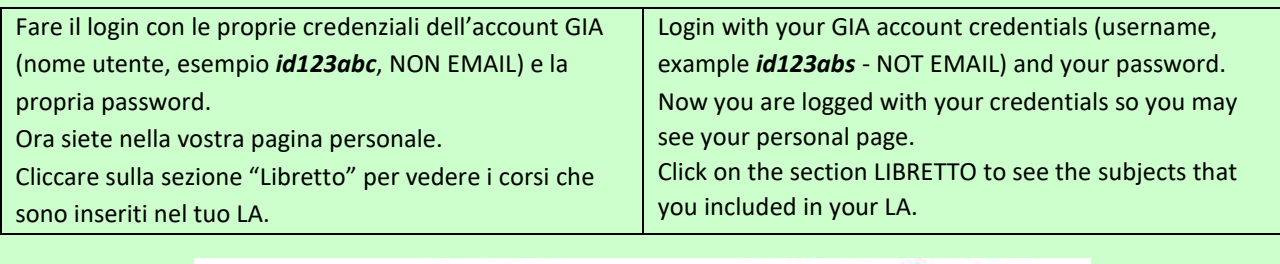

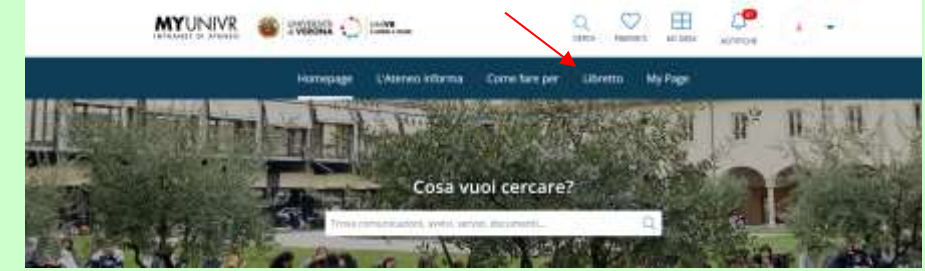

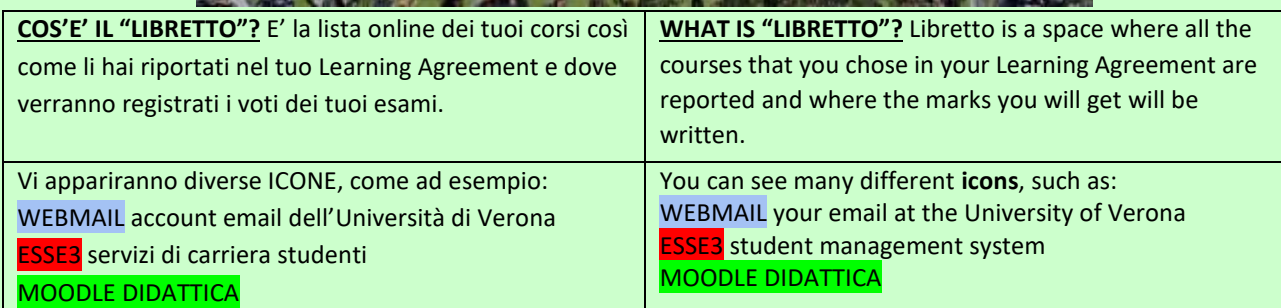

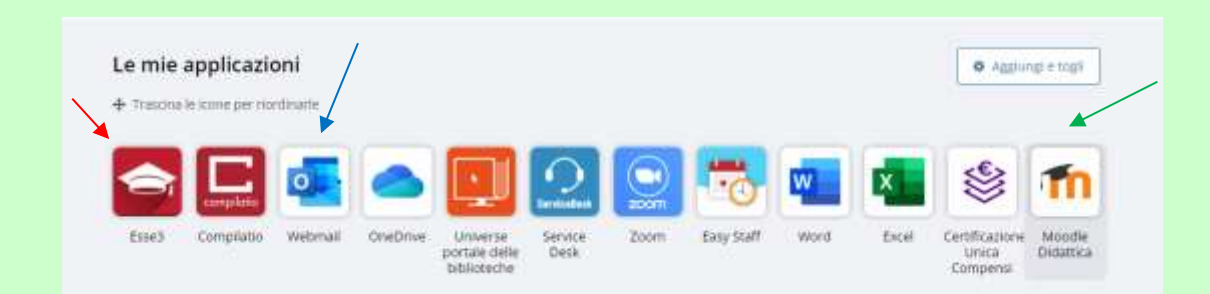

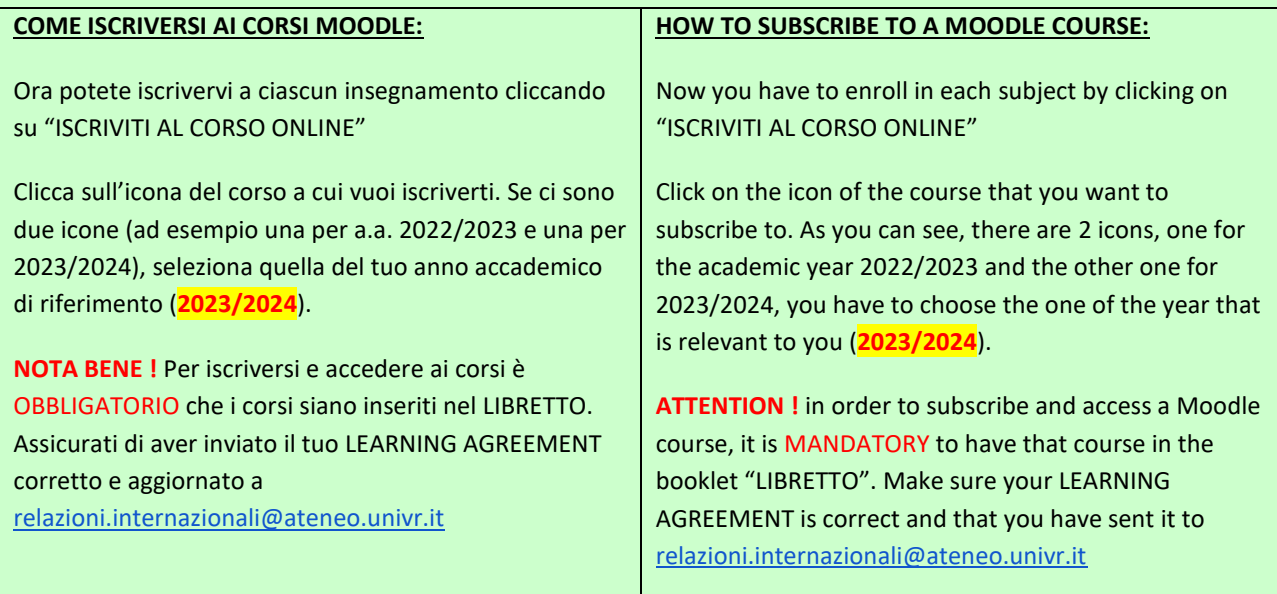

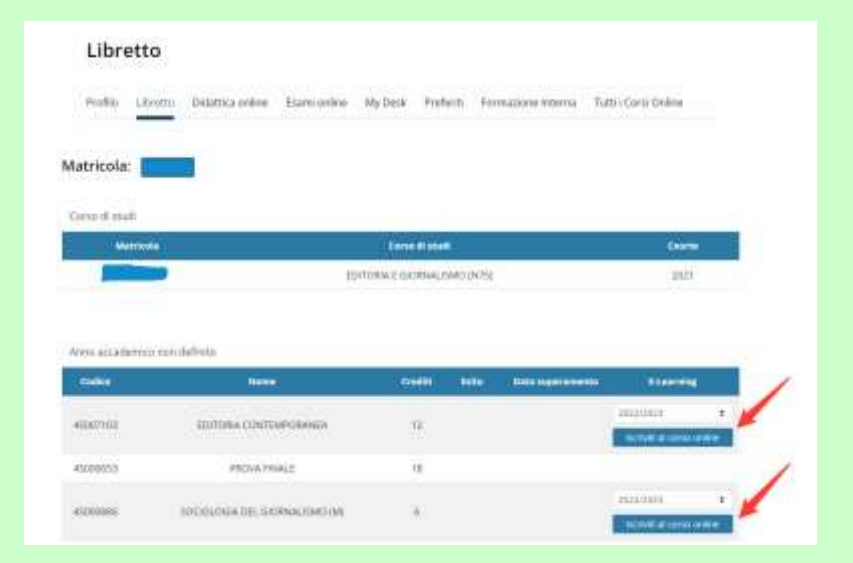

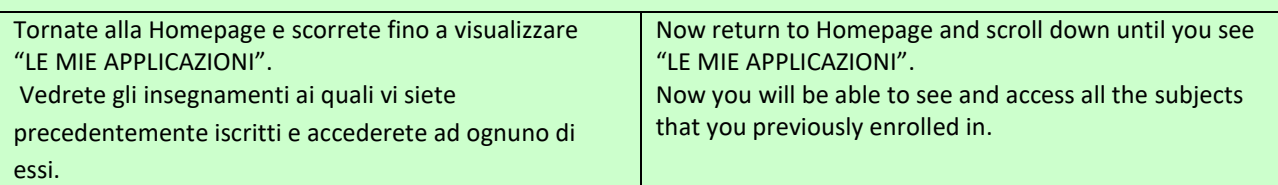

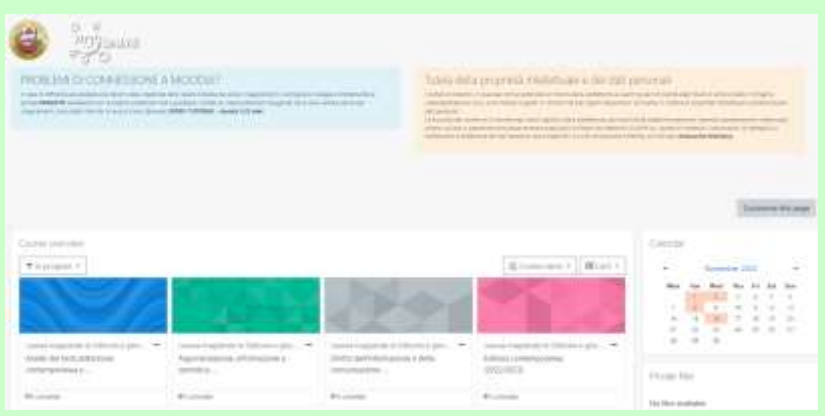

## **BADGE ELETTRONICO:**

<https://mybadge.univr.it/> Inserendo le proprie credenziali GIA è possibile visualizzare il proprio BADGE in formato elettronico, contiene i propri dati e il numero di matricola (Es. VR123456) (*vedi esempio sotto*)

## **STUDENT ID CARD:**

<https://mybadge.univr.it/>

Please login with your username and password (GIA account) and you will see your student ID CARD (Badge) containing your data and matriculation number (i.e. VR123456). *(see example below)*

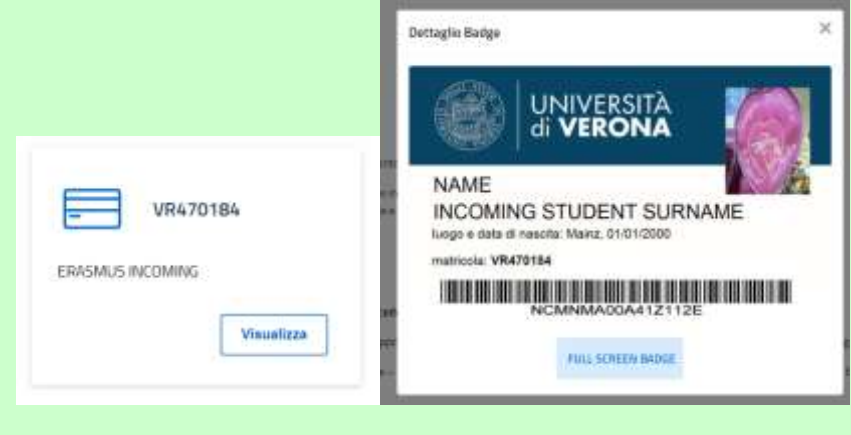

<span id="page-11-0"></span>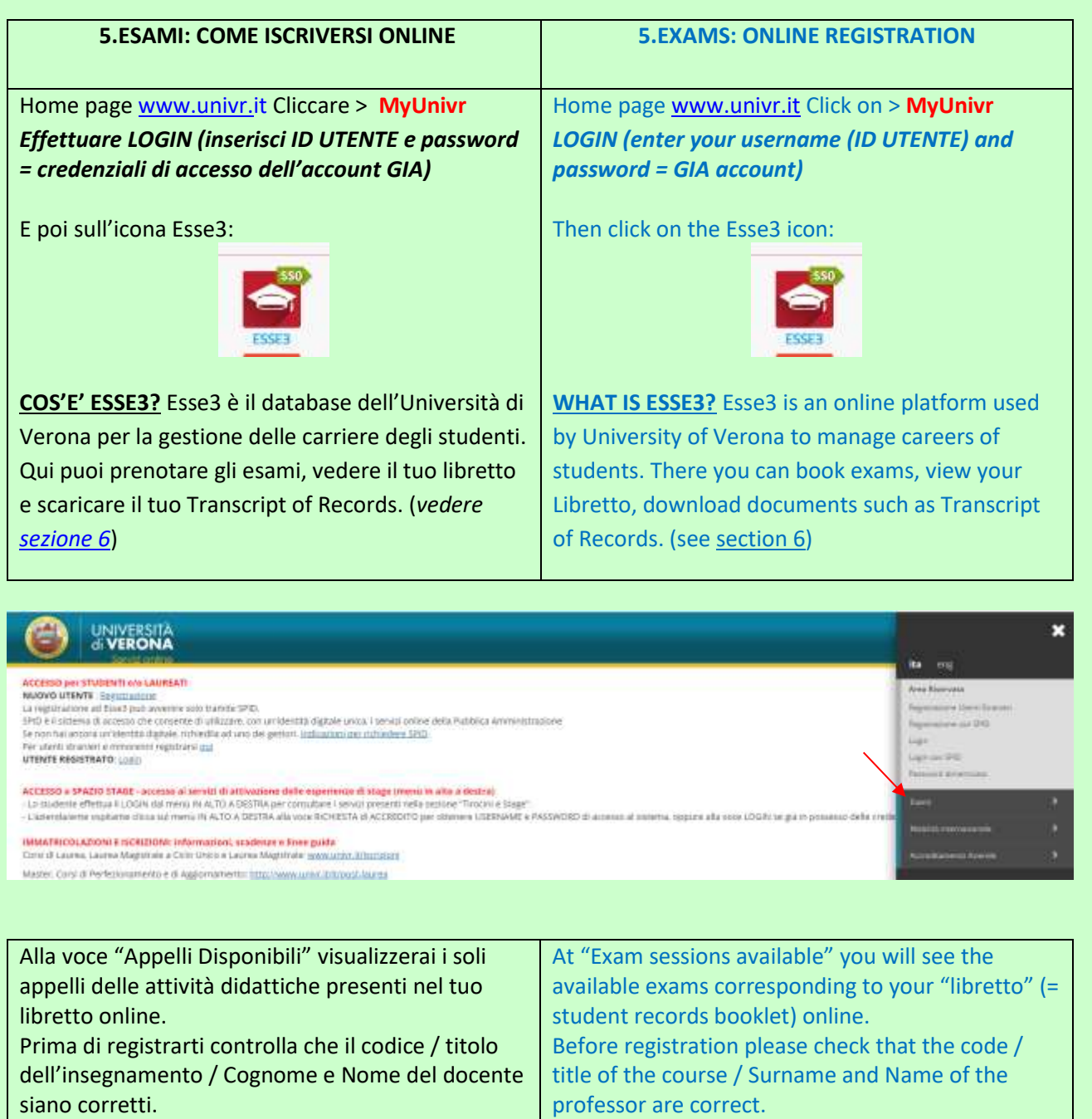

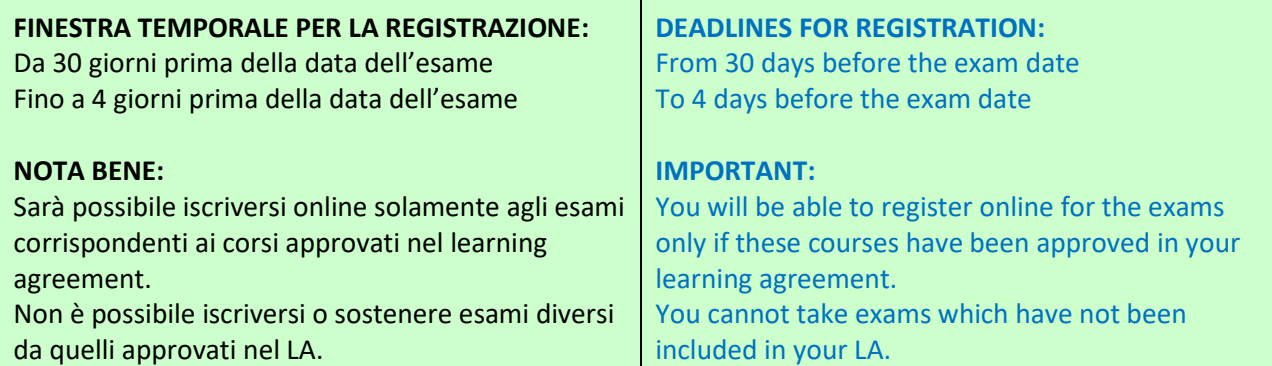

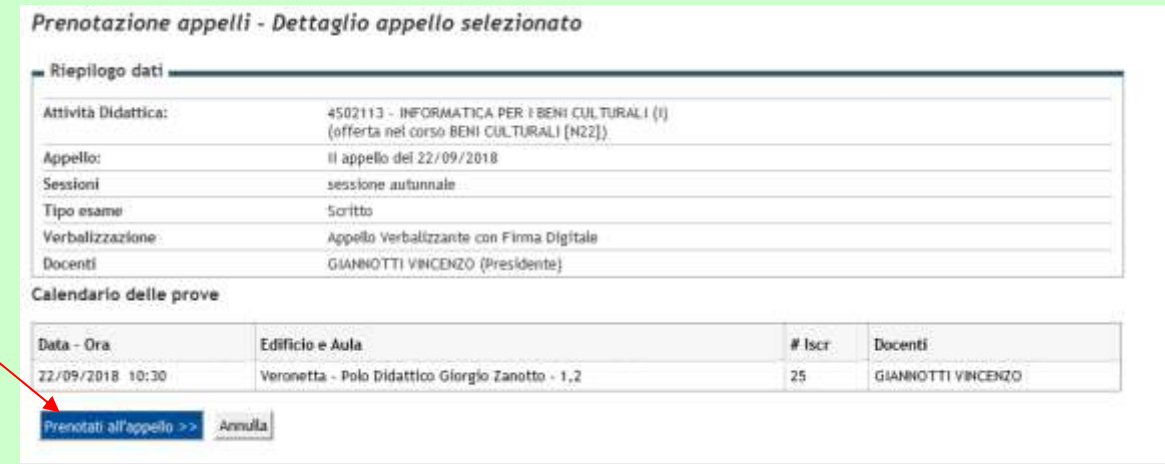

## - Riepilogo dati

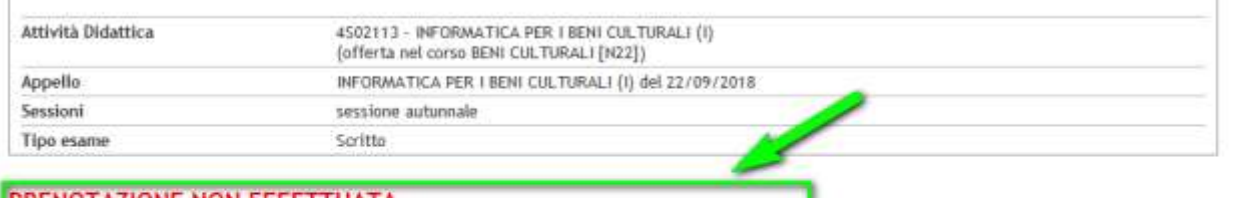

### **PRENOTAZIONE NON EFFETTUATA** Non risulta compilato il questionario di valutazione della didattica. Per procedere ora alla compilazione clicca qui

Ritorna alla lista appelli

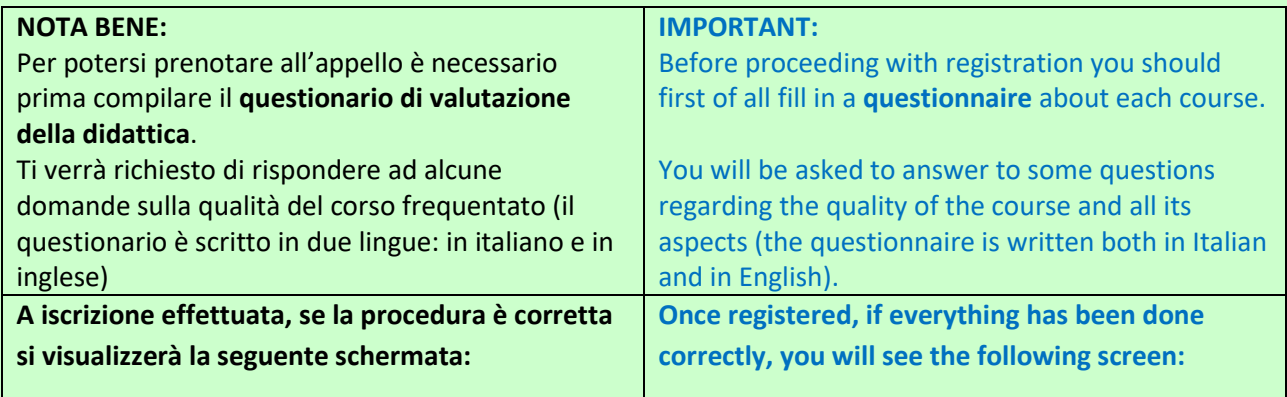

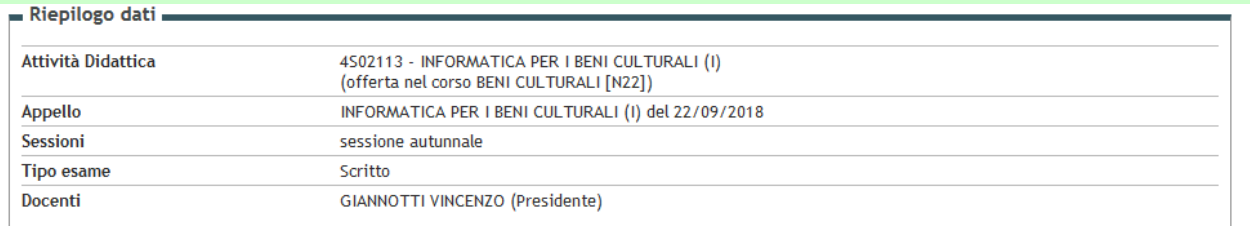

#### PRENOTAZIONE EFFETTUATA

A prenotazione effettuata, guarda nel tuo LIBRETTO, se il valore dei crediti dell'insegnamento è conforme all'ordinamento da te seguito.

Nel caso in cui il valore dei crediti non sia corretto, e ci sono più appelli disponibili, cancellati dalla prenotazione fatta e prova a iscriverti alla successiva. Se<br>nulla risponde all'esame che devi sostenere contatta l

Attenzione: situazione tasse irregolare per l'a.a. 2017/2018

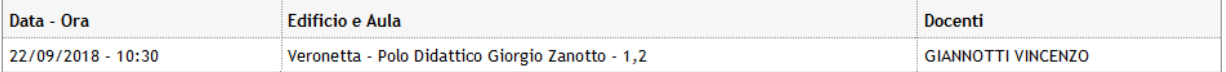

Ritorna alla lista appelli

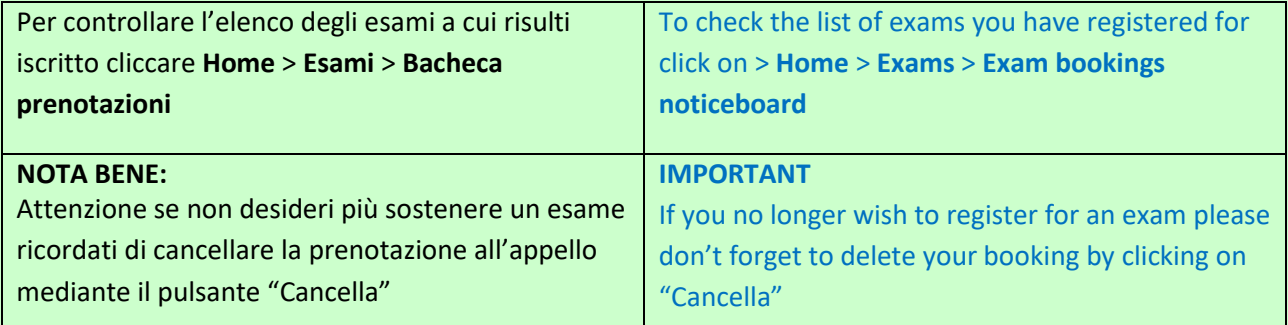

### **Bacheca Prenotazione Appelli**

Stato delle prenotazioni effettuate aggiornato al 18/09/2018

Visualizza la cronologia completa delle operazioni di prenotazione di appelli

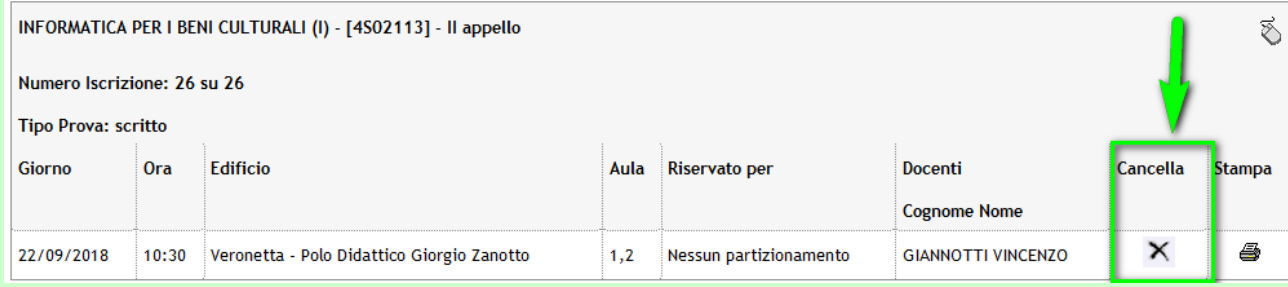

<span id="page-14-0"></span>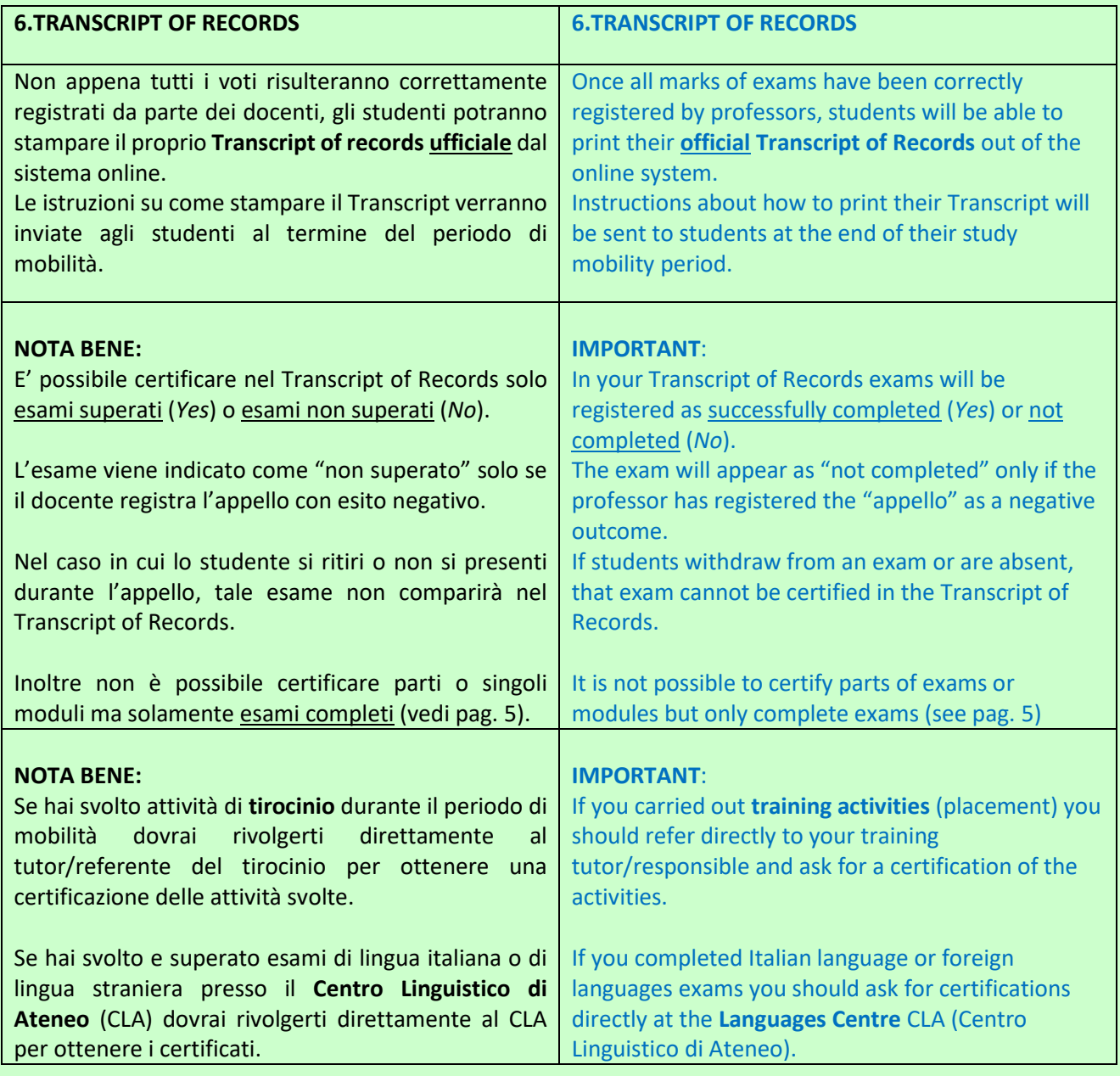

<span id="page-14-1"></span>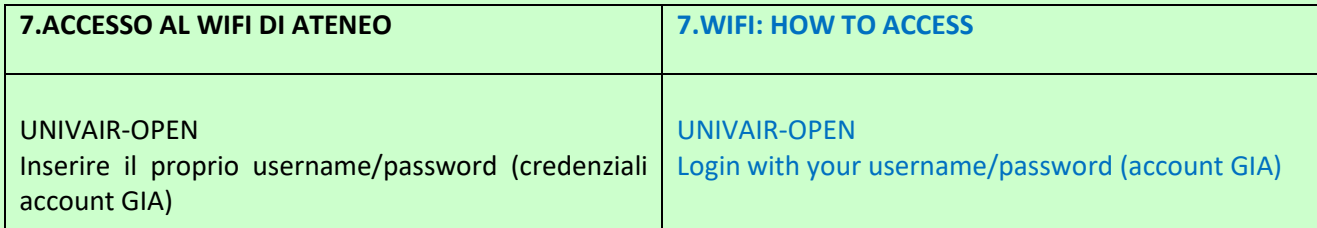